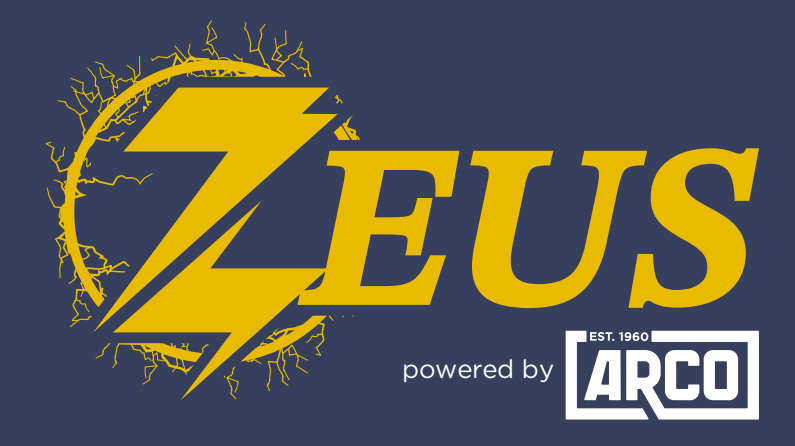

#### High Energy Alternator Regulator

# **RV-C Integration Guide**

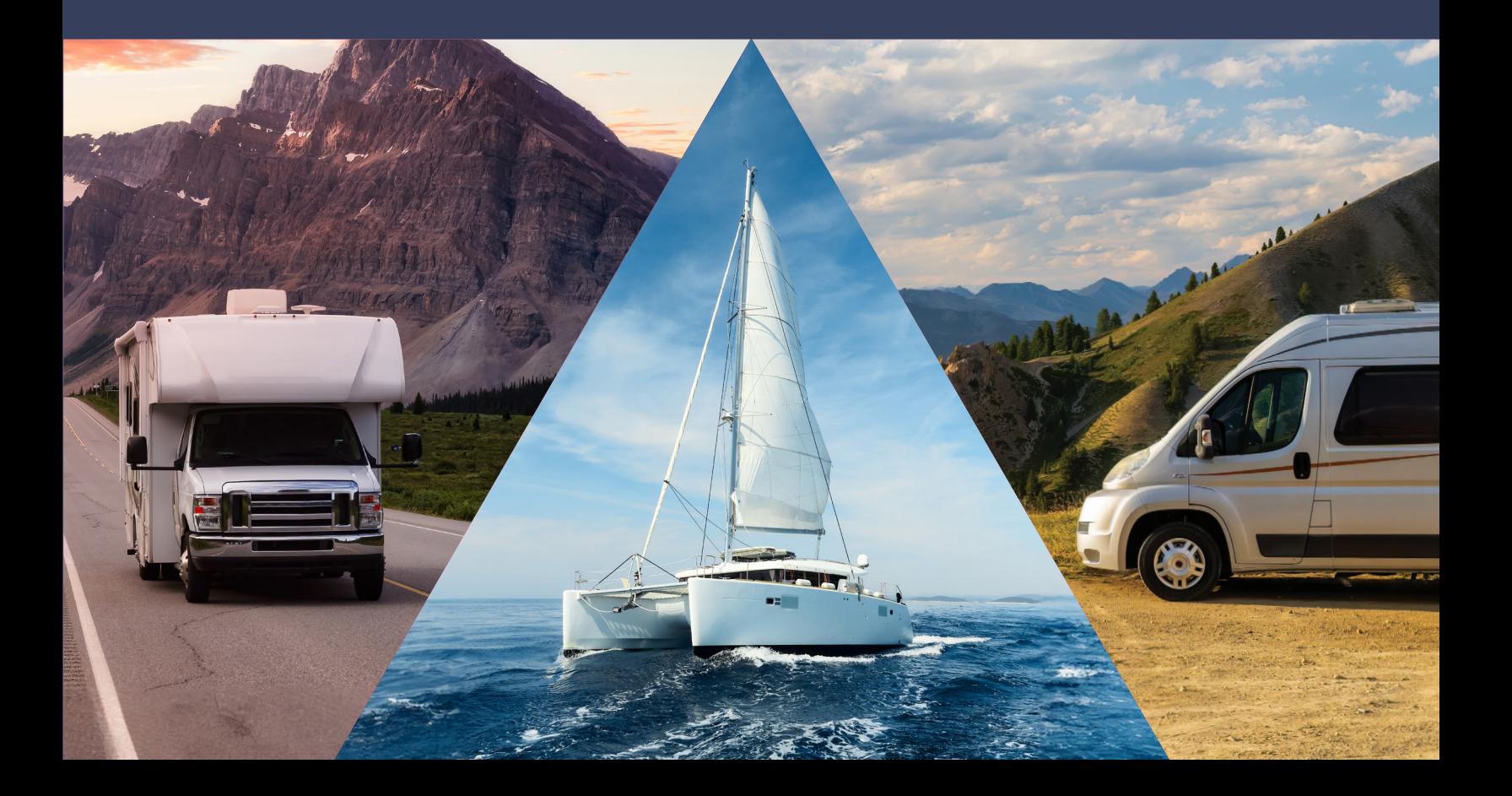

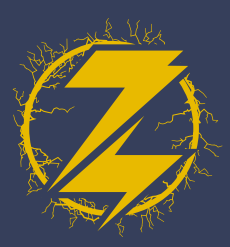

### physical **CONNECTION**

Using a standard Cat5/6 Ethernet cable, connect Zeus (via CANBUS port) to Cerbo (via VE.Can port).

## **ZEUS CONFIGIURATION**

- **1.** In the ARCO App, connect to your Zeus and click 'View Device.'
- **2.** Select 'Live Details.'

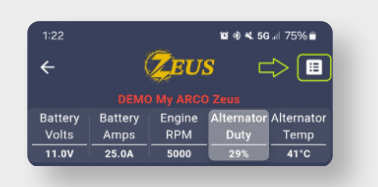

4. Select the 'Regulator' tab.

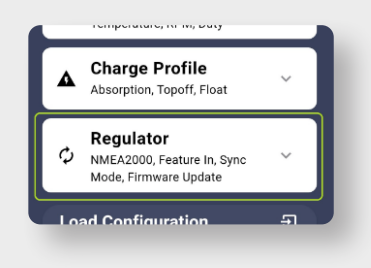

- With 'Lithionics Follower' mode **6.** selected, save your changes.
	- **Zeus is now configured!**

**3.** Select 'Settings.'

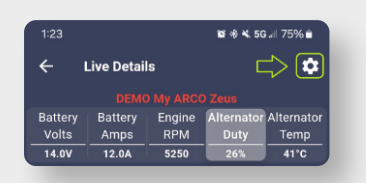

**5.** Scroll down until you see 'Sync Mode' and click on the text, then select 'Lithionics Follower.

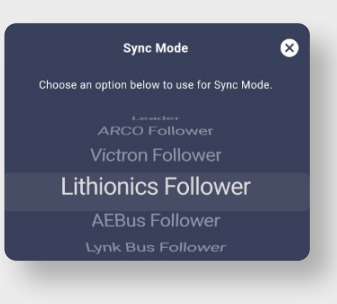

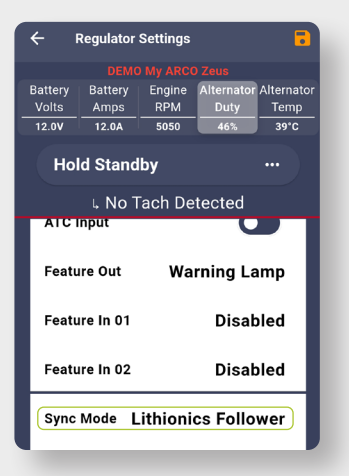

**TION GUIDE** RV-C Integration Guide ARCO Zeus

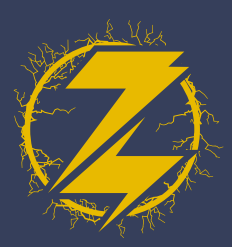

### Cerbo GX **CONFIGURATION**

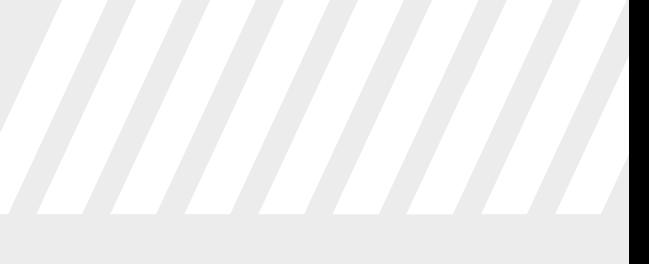

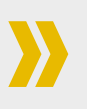

- Under 'Settings' select 'Services.' **1.**
- 2. Select 'VE.CAN port.'
- For the 'CAN-bus profile' select the option for 'VE. **3.** CAN 7& Lynx Ion BMS(250kbit)s.'

#### **The Cerbo is now configured!**

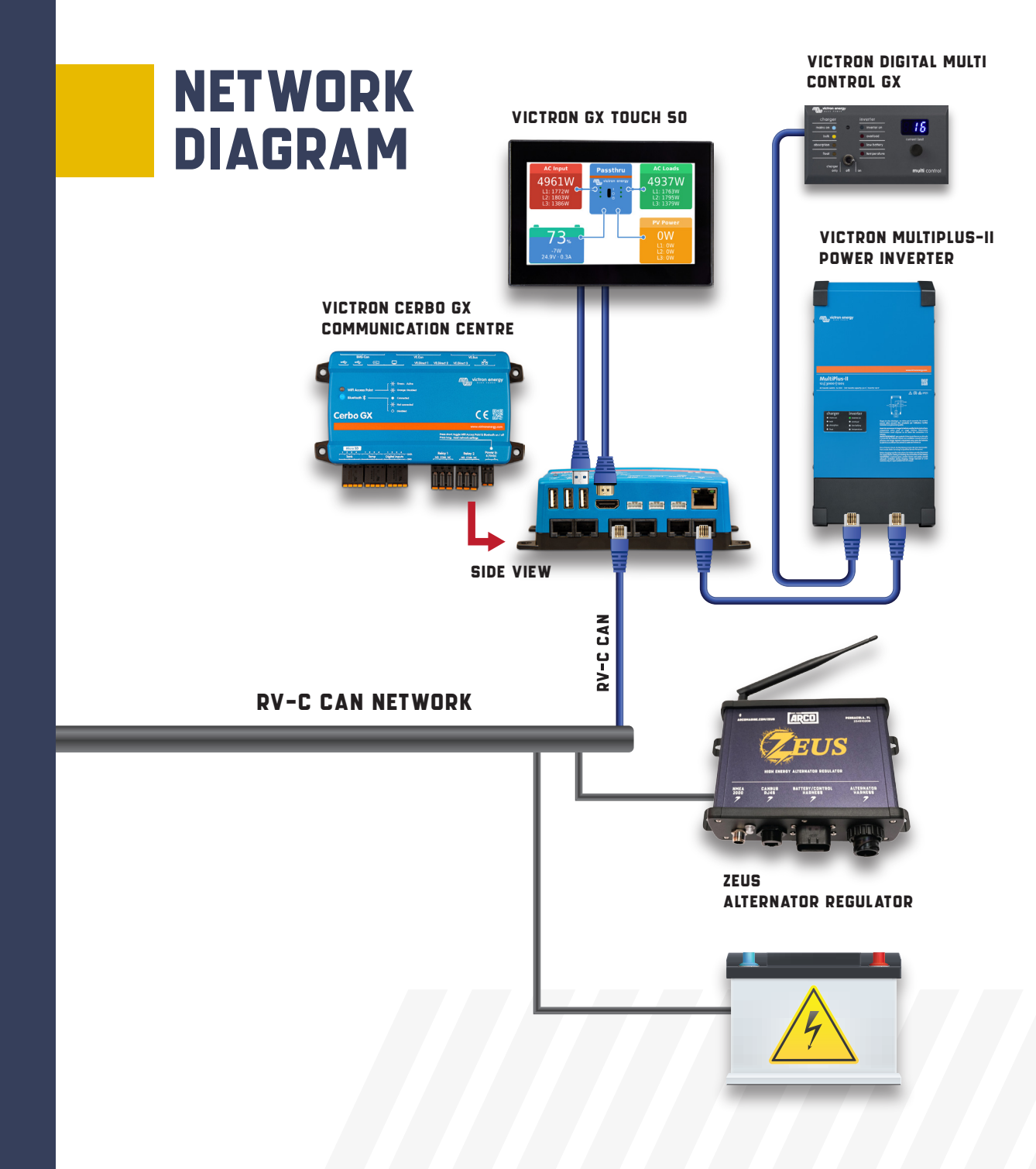

**ATION GUIDE** RV-C Integration Guide ARCO Zeus n.